After you have created an account in MoDOT U, sign on with your username and password. Search for LPA Online Basic Training.

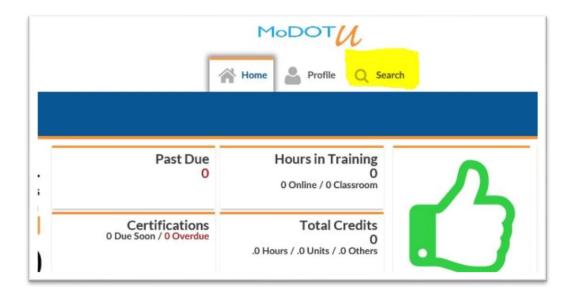

## Search for LPA Online Basic Training

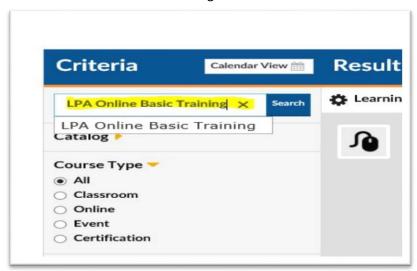

Click on Details - Enroll(Self)

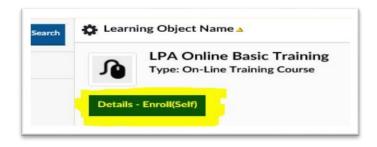

## Click on Enroll

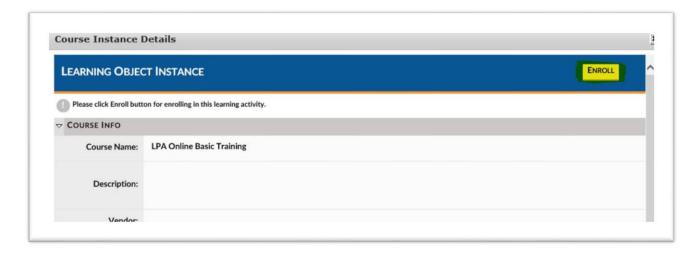

## Click on Home

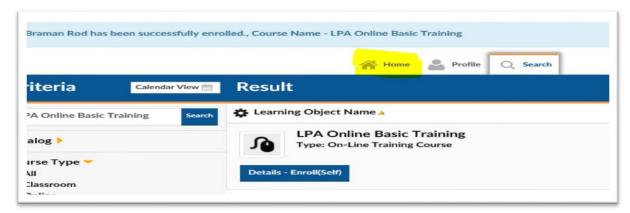

## Click on Launch under my Task

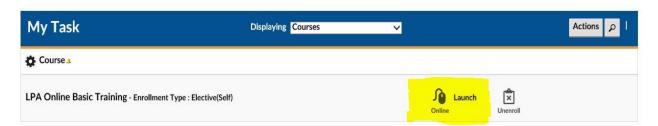